# 24時間いつでも**申請**/**進捗確認** /**操作**が可能です

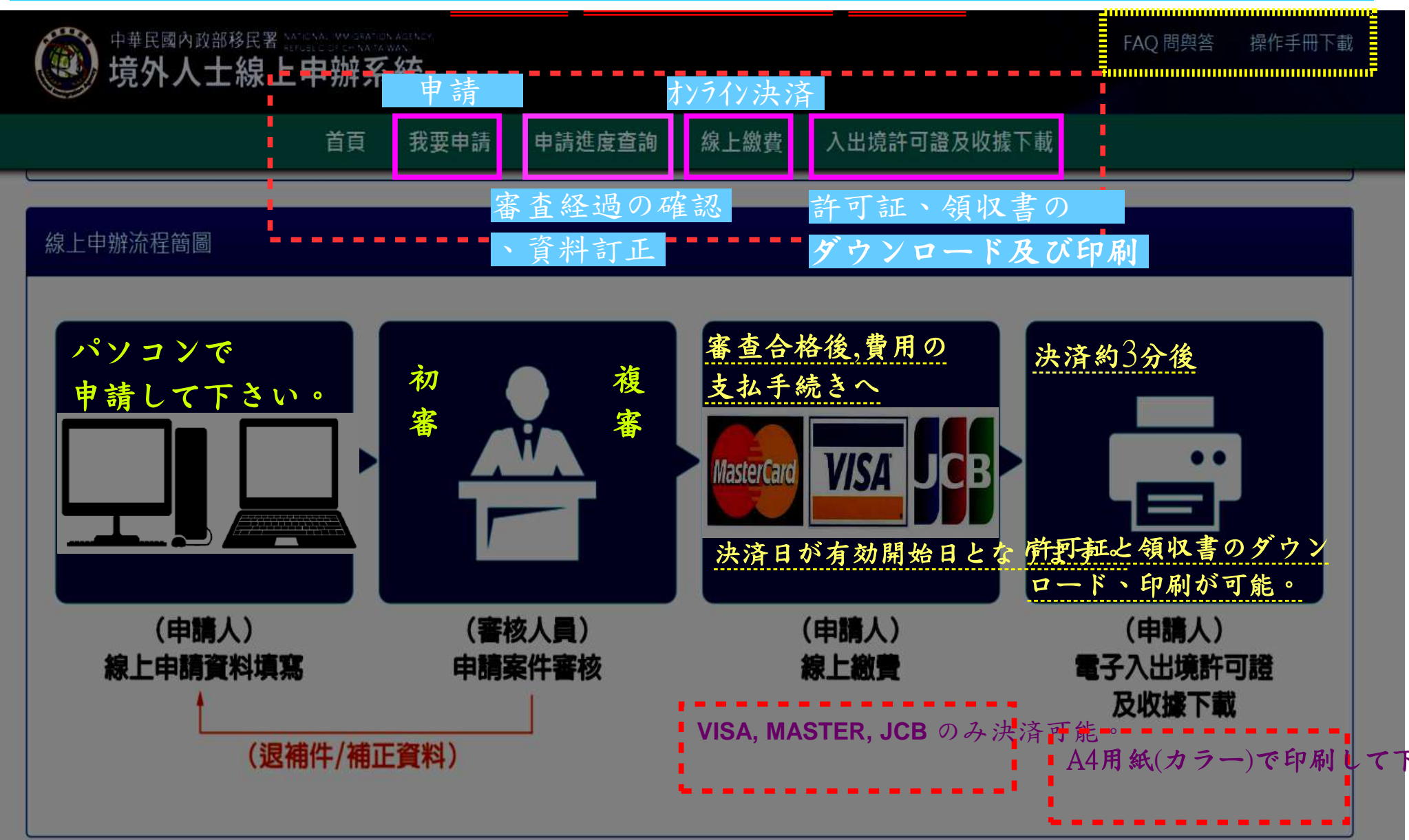

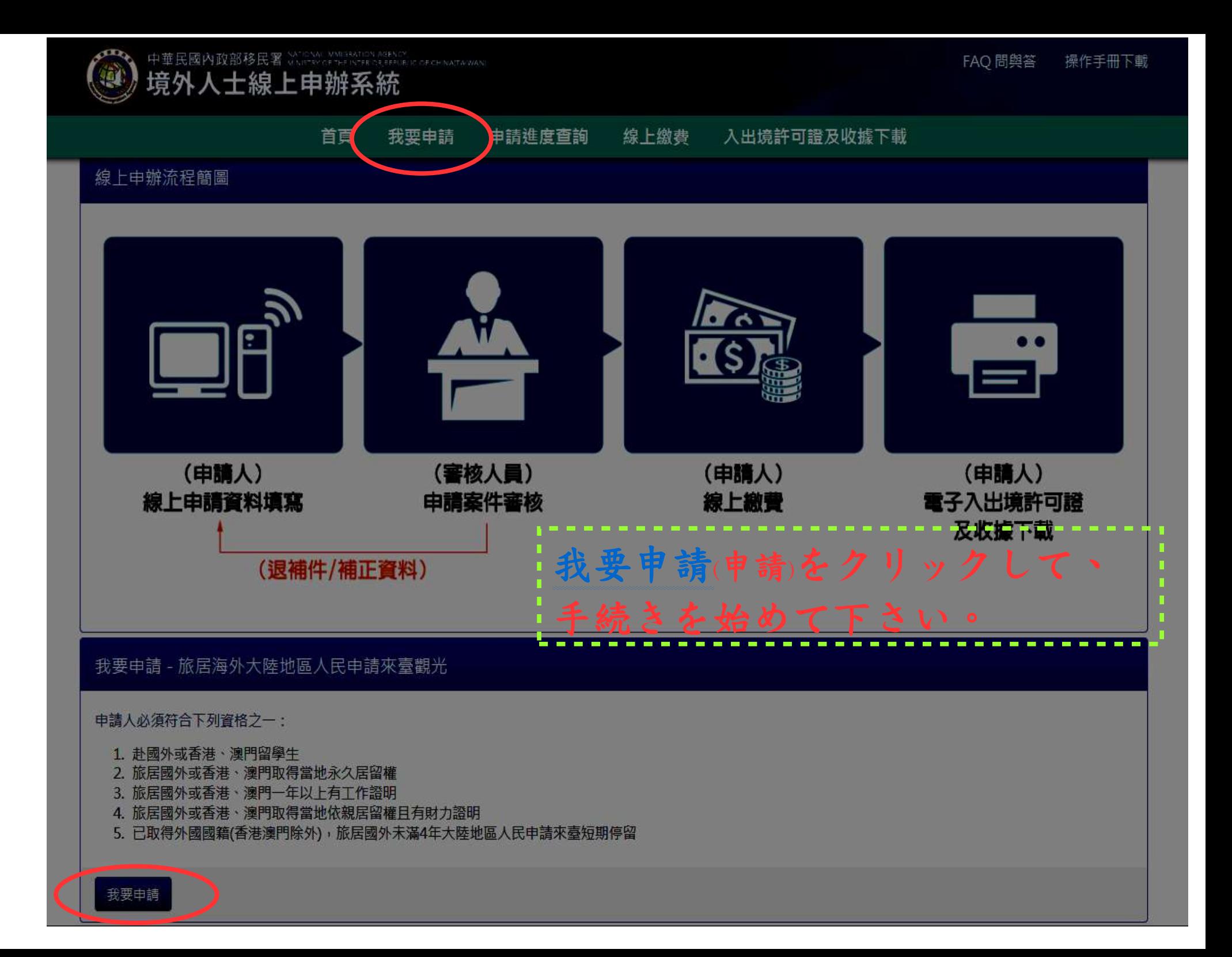

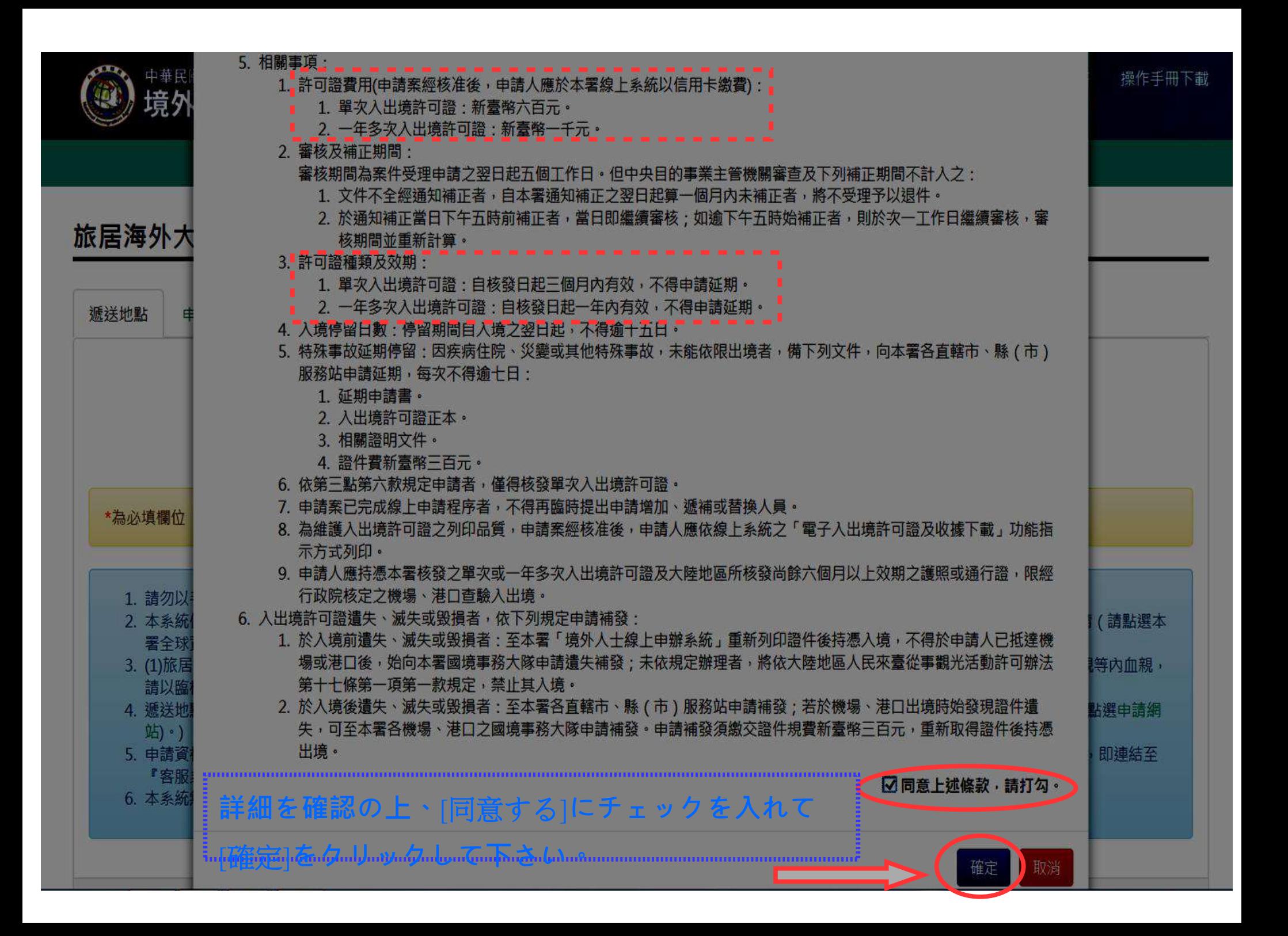

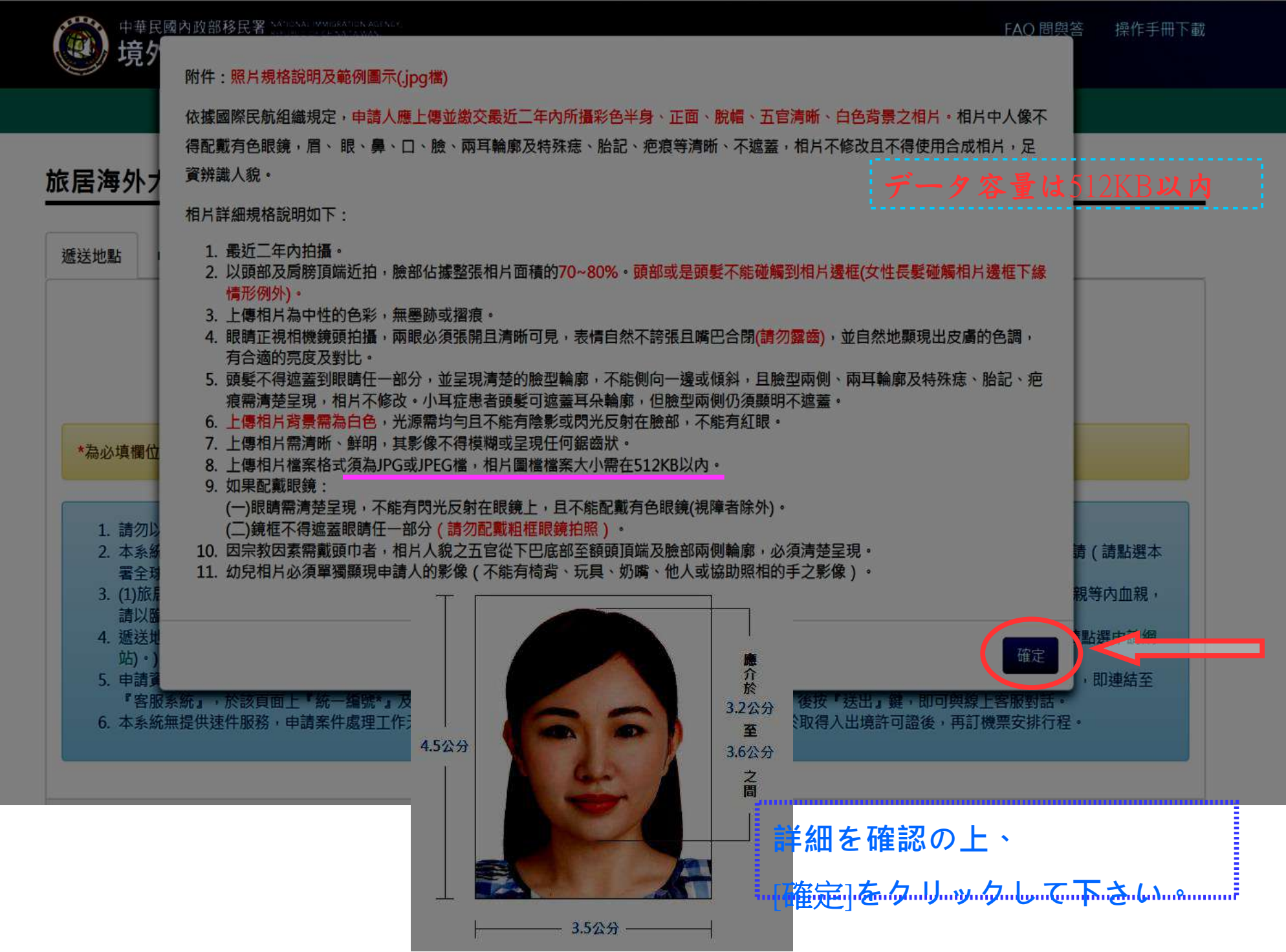

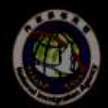

中華民國內政部移民署 境外人士線上申辦系統 FAO 問與答 操作手冊下載

首百 申請進度查詢 線上繳費 入出境許可證及收據下載 我要申請

#### 旅居海外大陸地區人民申請來臺觀光入境許可申請 - 新增 >

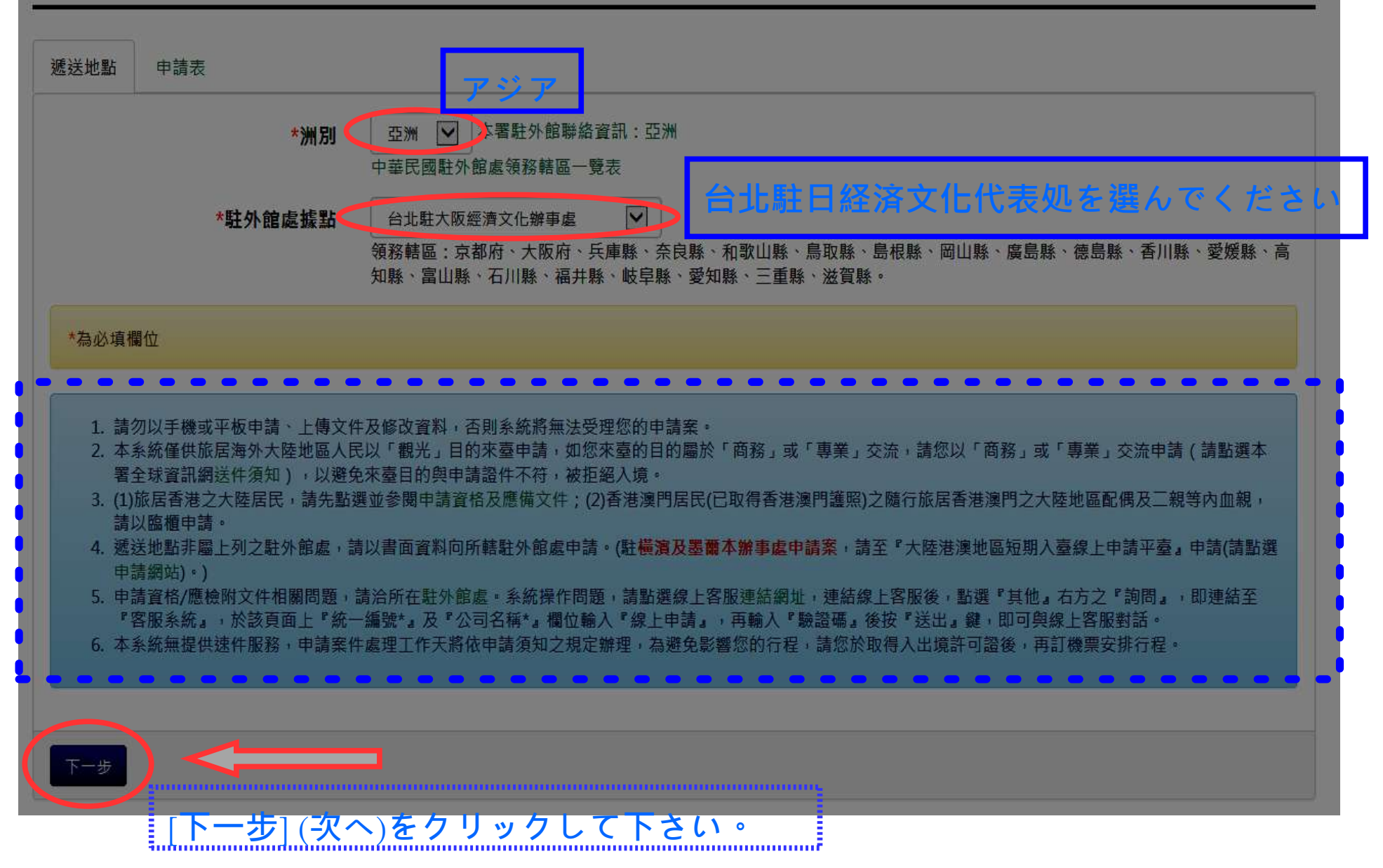

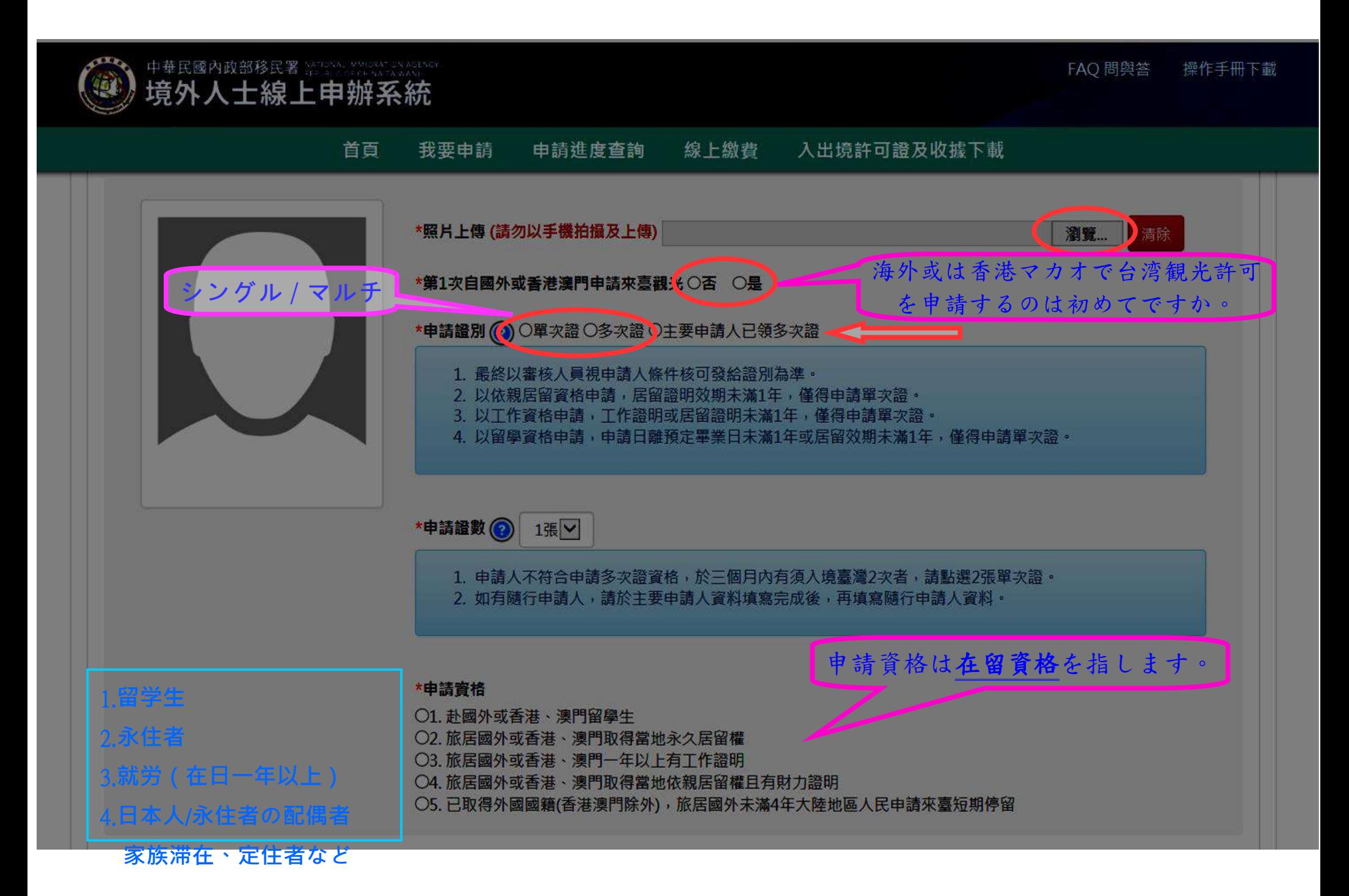

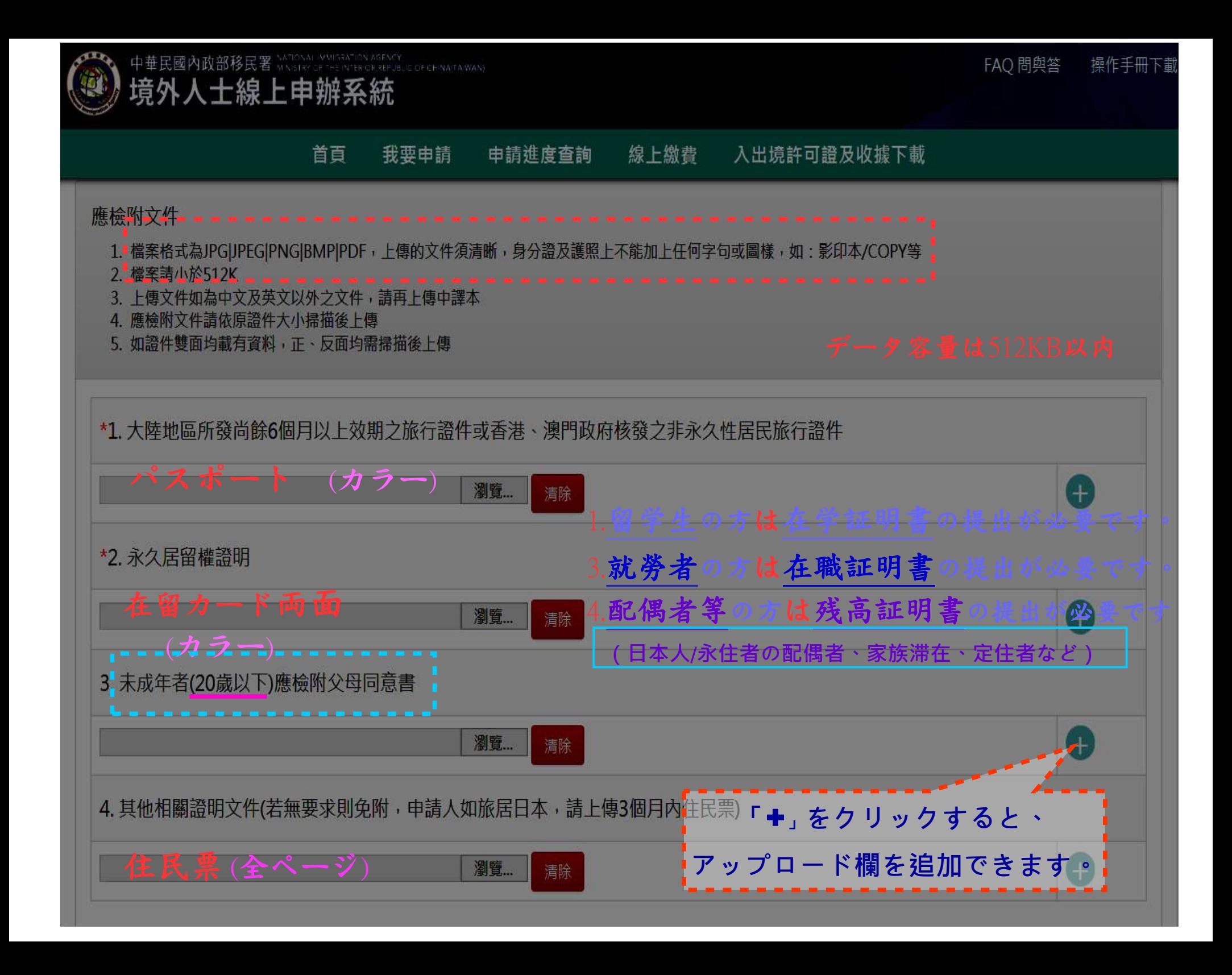

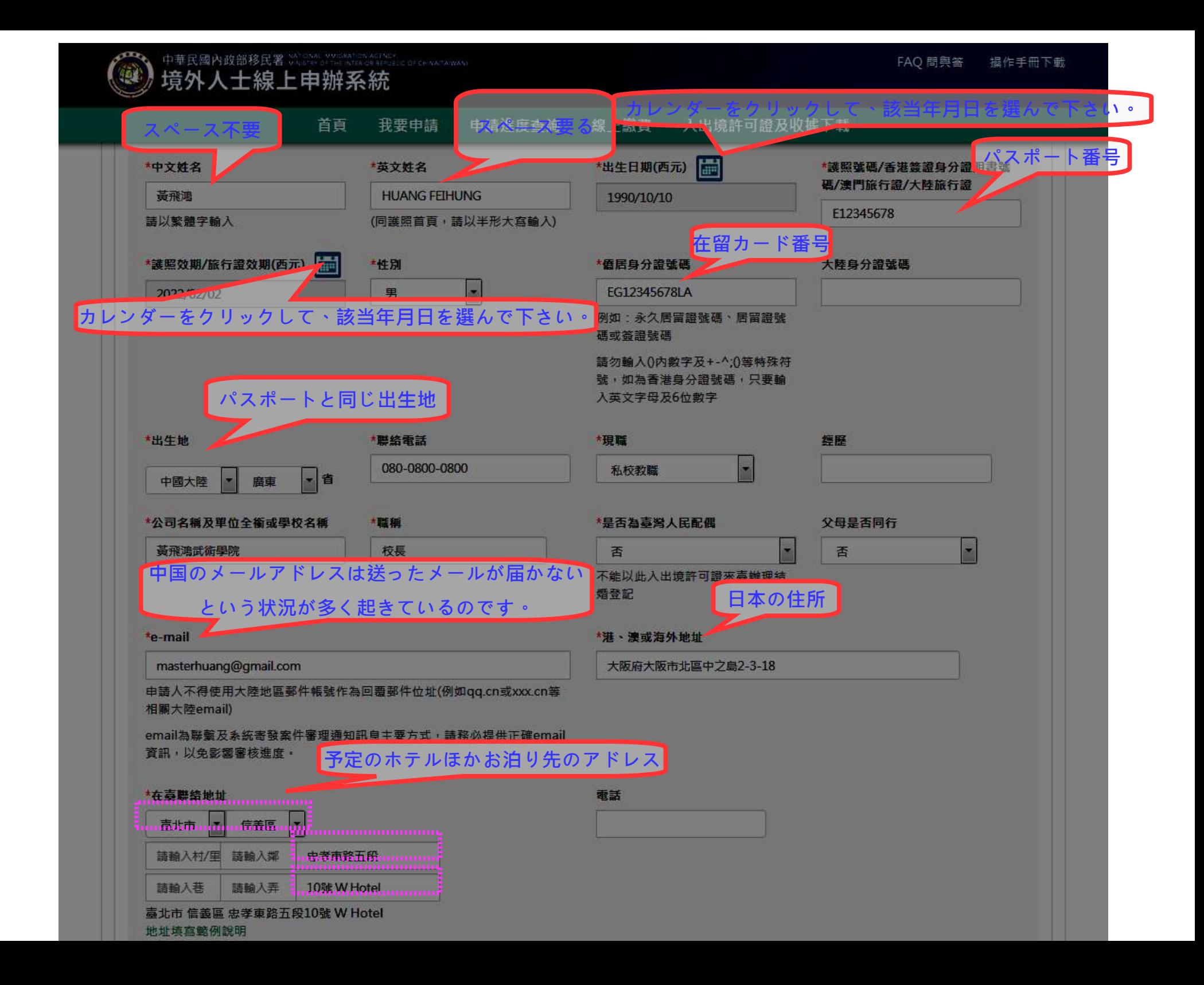

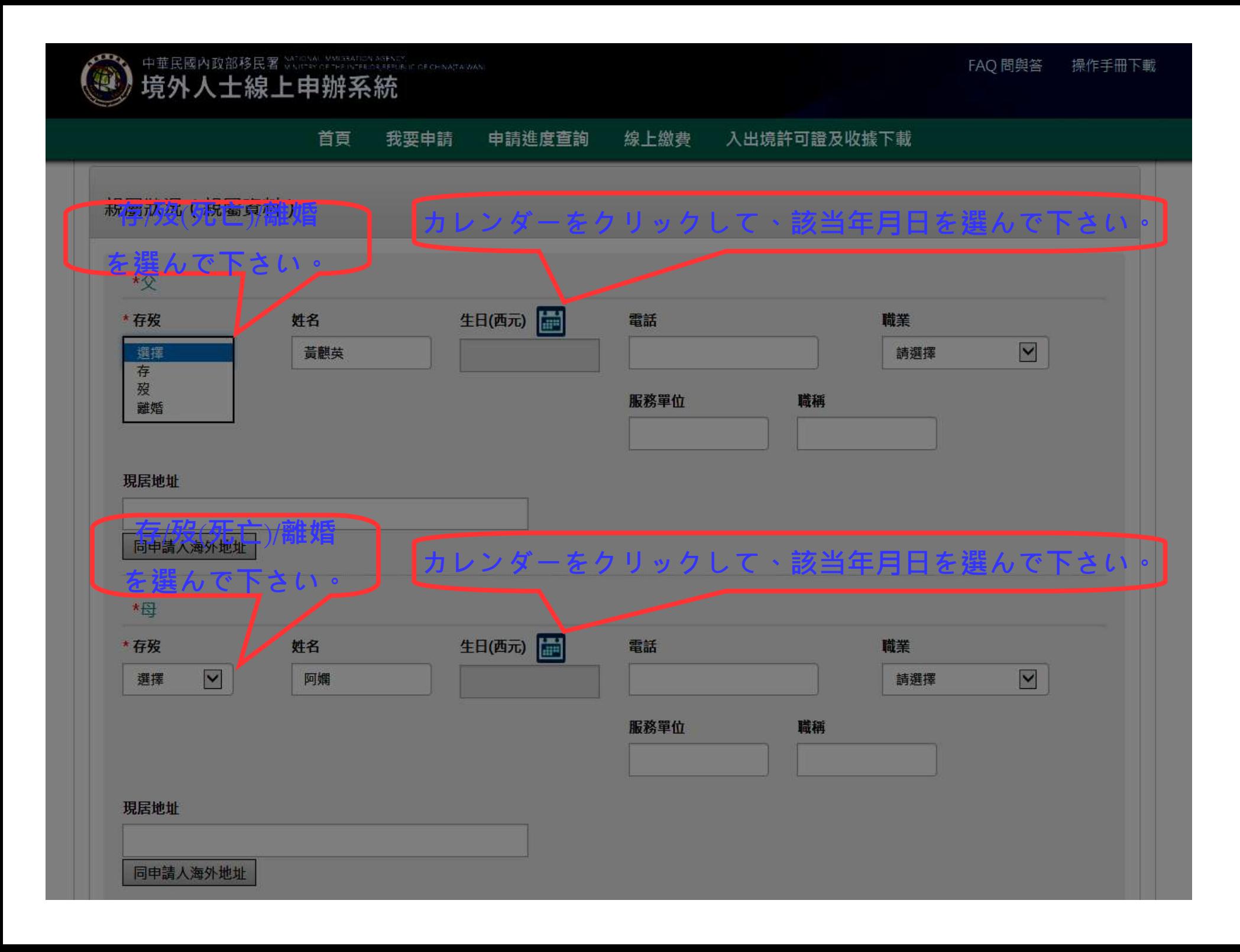

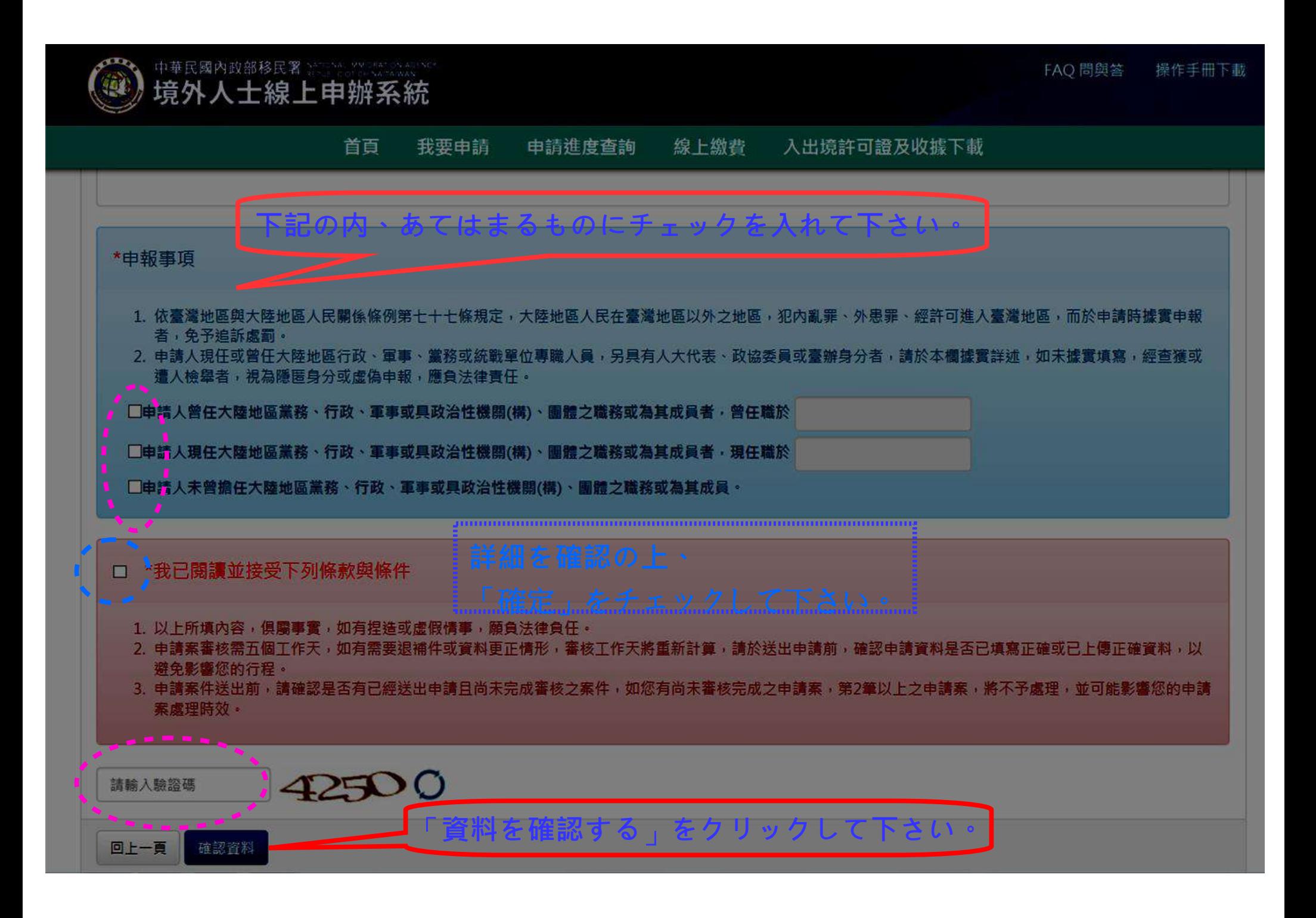

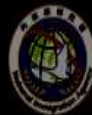

,<br>境外人士線上申辦系統

我要申請 首百 申請進度查詢 線上繳費 入出境許可證及收據下載

### 旅居海外大陸地區人民申請來臺觀光入境許可申請 - 申請人列表 >

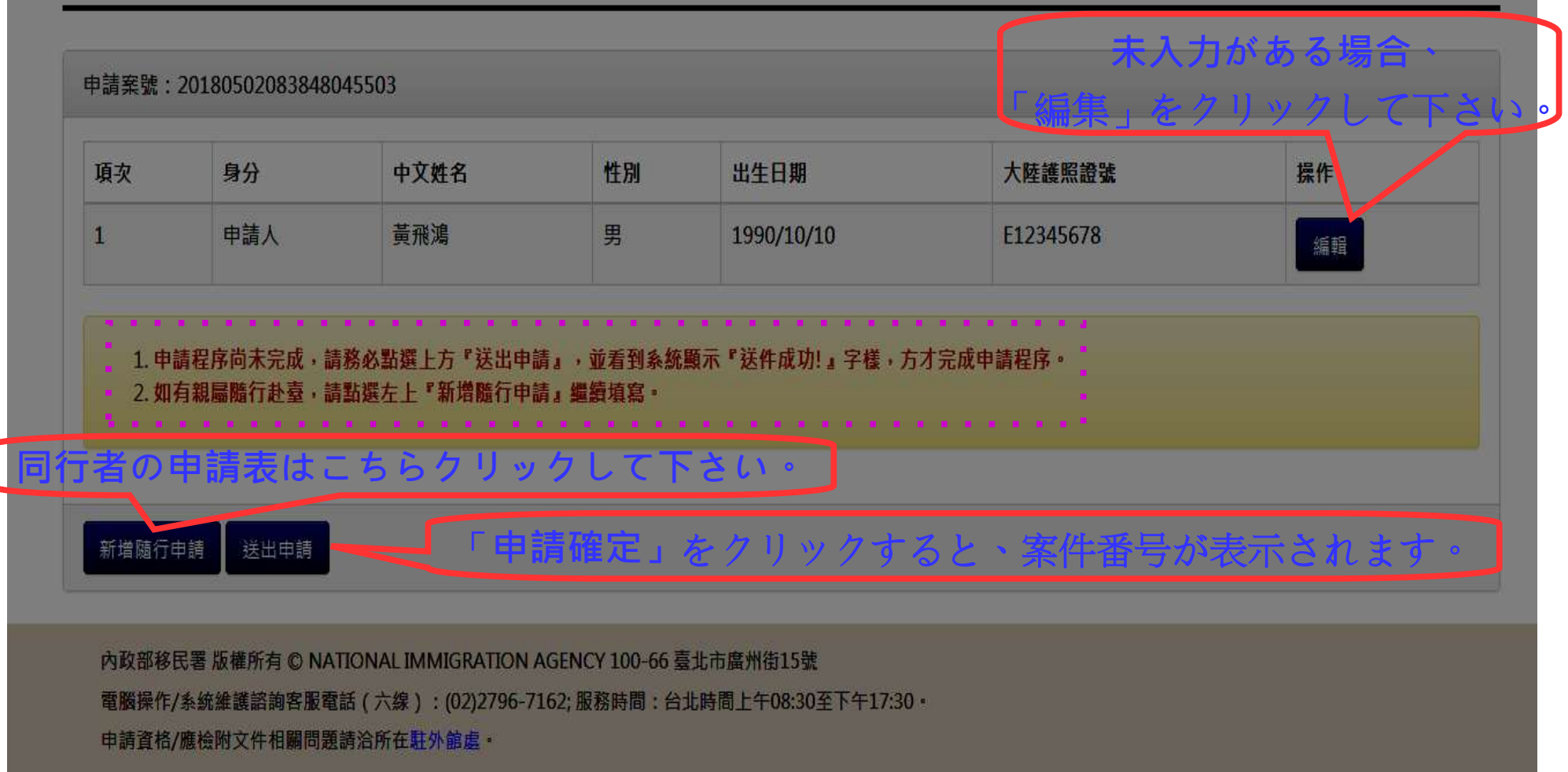

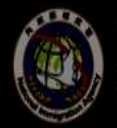

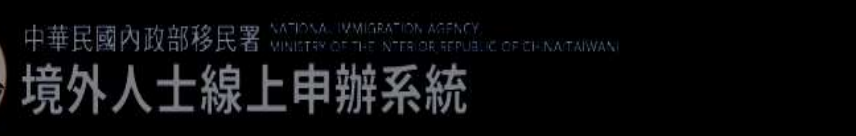

FAQ 問與答 操作手冊下載

申請進度查詢 線上繳費 入出境許可證及收據下載 首頁 我要申請

申請進度查詢 - 列表 ∨

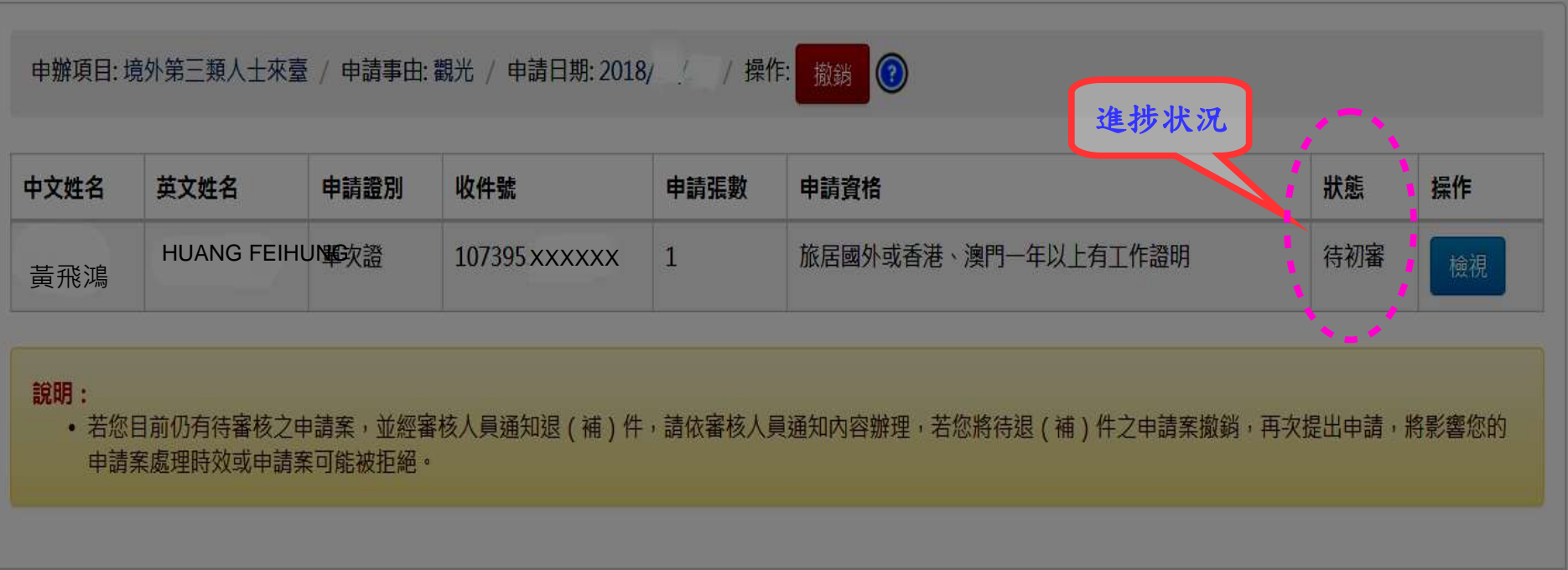

回查詢頁

## 24時間いつでも**進捗確認** が可能です

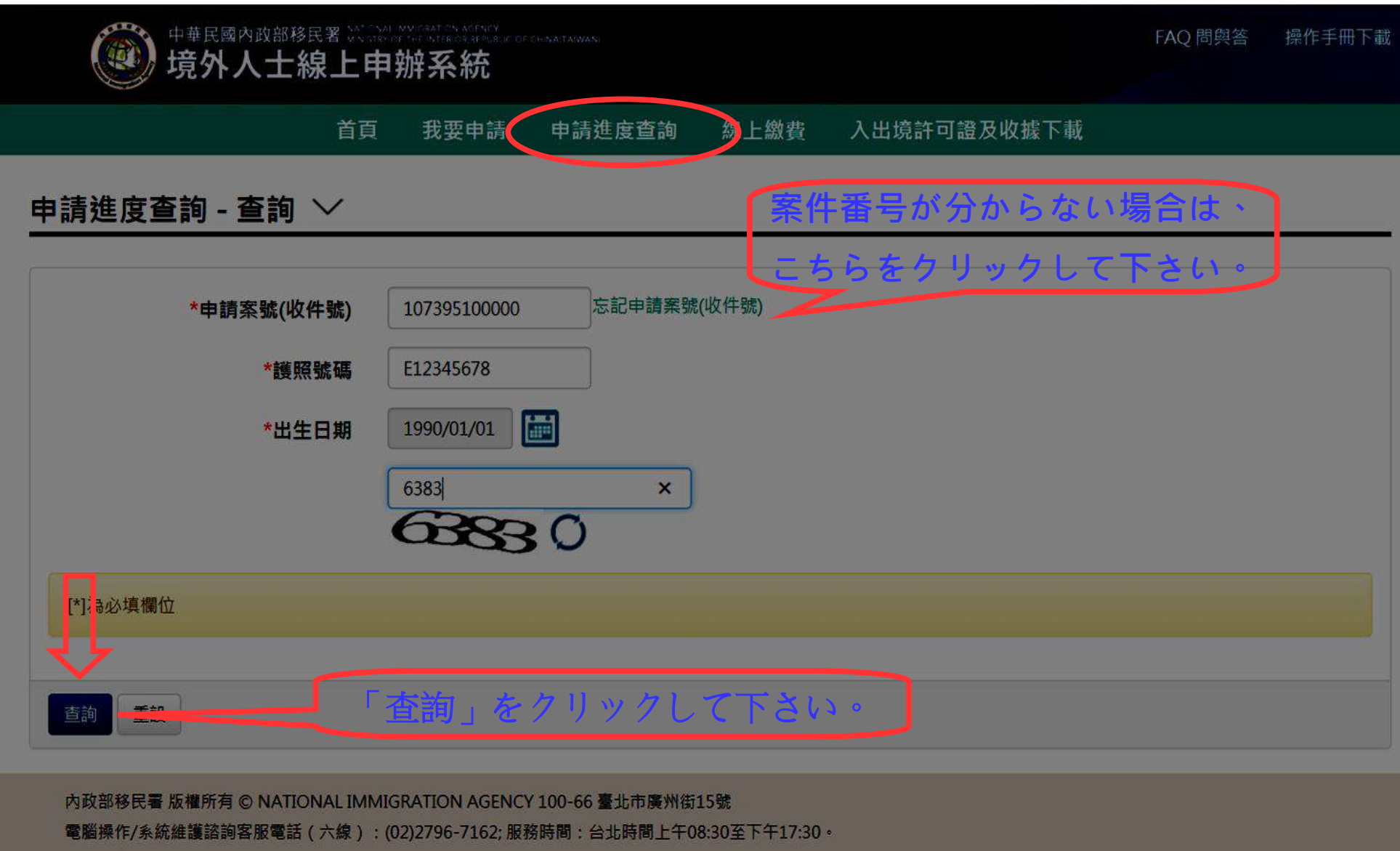

申請資格/應檢附文件相關問題請洽所在駐外館處。

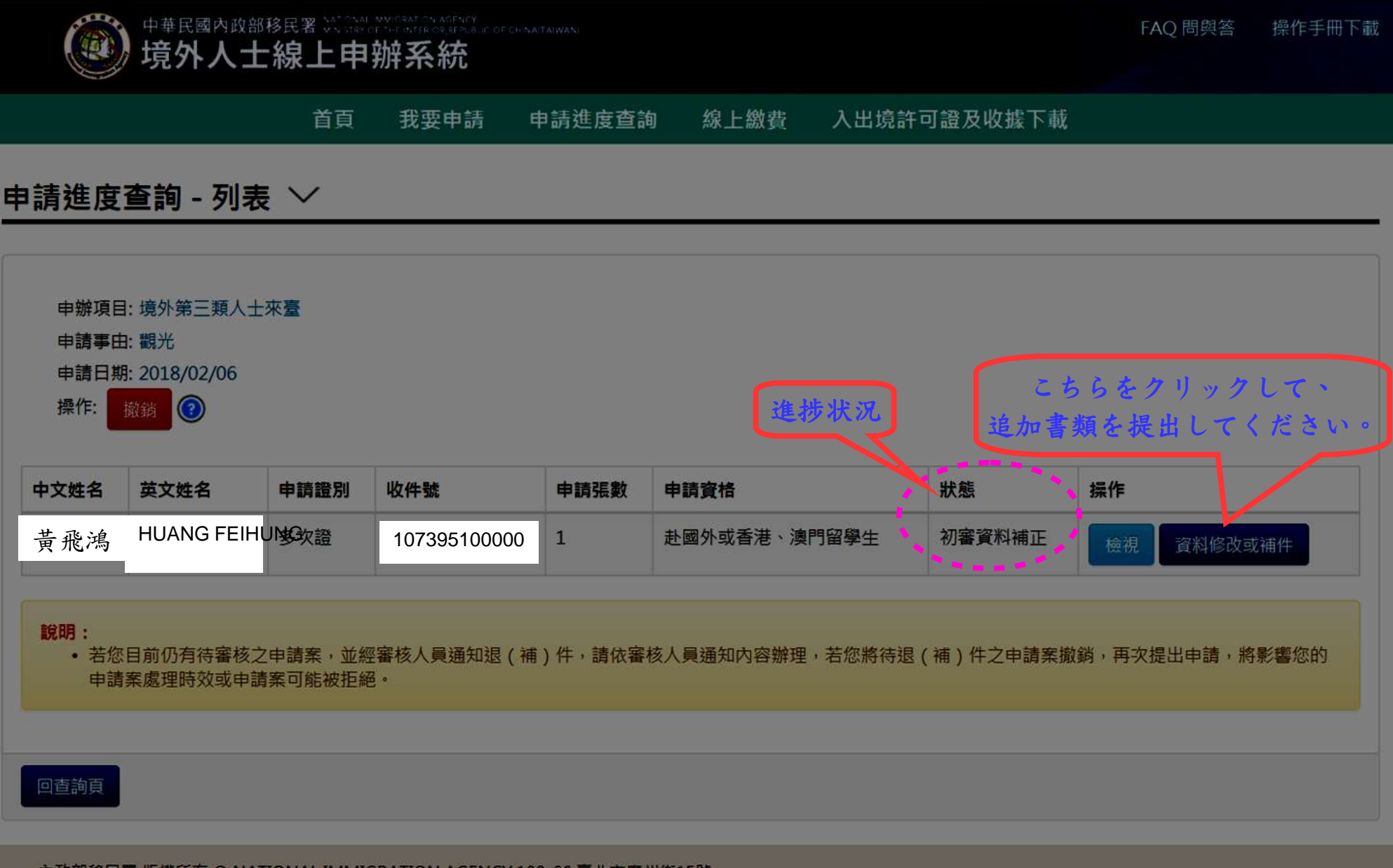

內政部移民署 版權所有 © NATIONAL IMMIGRATION AGENCY 100-66 臺北市廣州街15號

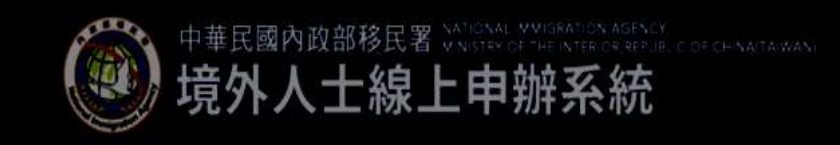

首首 我要申請 申請進度查詢 線上繳費 入出境許可證及收據下載 FAO 問與答

操作手冊下載

### 旅居海外大陸地區人民申請來臺觀光入境許可申請 - 申請人資料補正 >

#### アドバイスに従って、書類の調整又は訂正を行って下さい。

審核意見

1.已上傳之頭像照片未露出眉毛額頭, 且相片內頭部過小, 請重新上傳清晰且符合規定之頭像照片, 須五官清晰(露眉毛、額頭、耳朵...勿露牙齒等), 白底背景, 相片横3.5cmX 長4.5cm,人頭頭頂至下巴約3.5cm。2.請補上傳在留卡正反面。3.請補上傳三個月內申請之住民票(內容為不可省略版, 須記有國籍, 在留資格, 在留卡號碼, 在留期限等)。 4.若在留卡尚餘效期未滿一年,僅得核發單次證。

駐外館處據點: 台北駐大阪經濟文化辦事處

旅居海外大陸地區人民申請來臺觀光

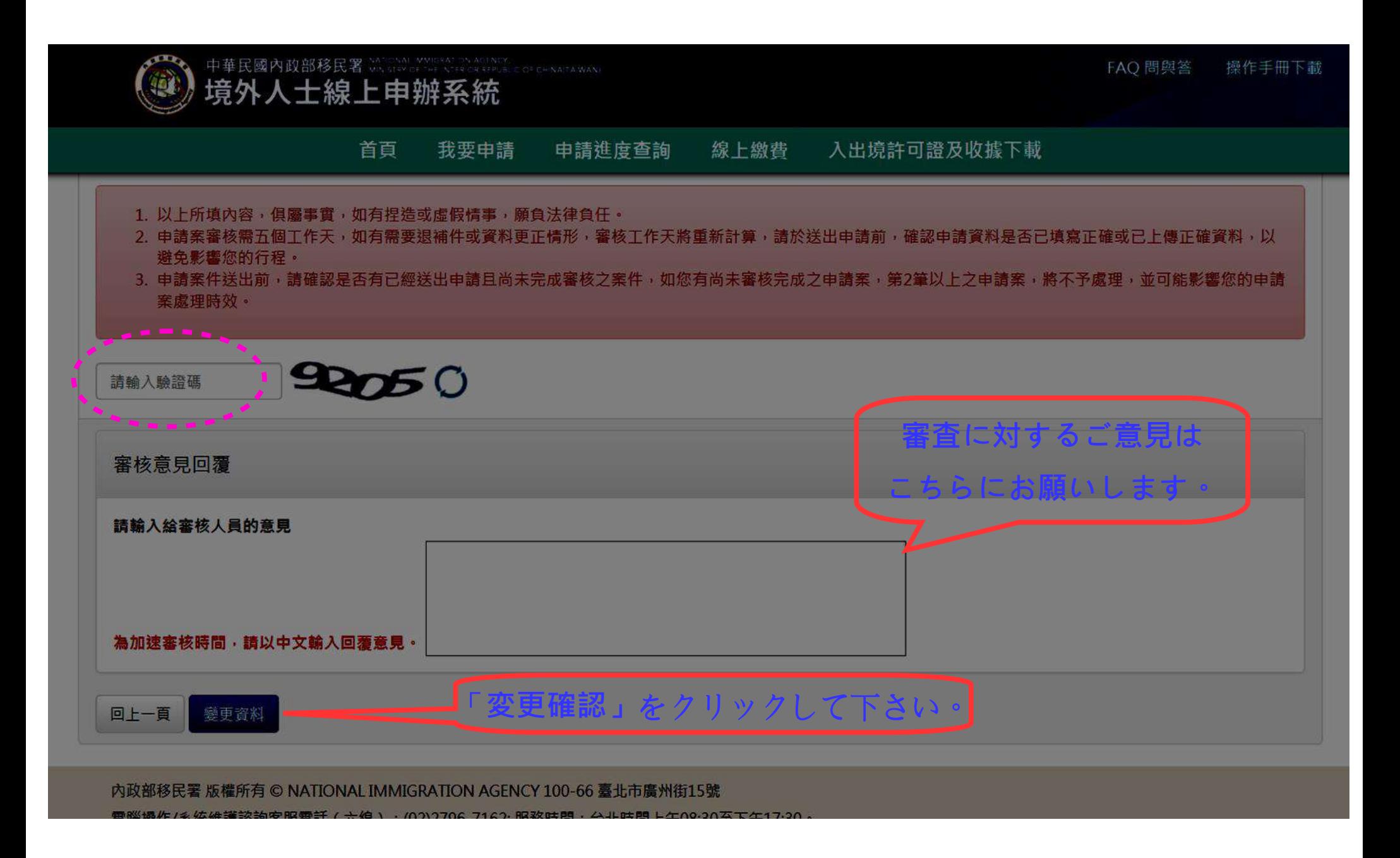

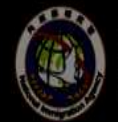

第一章民國內政部移民署 Militär State Militär State State Contraction

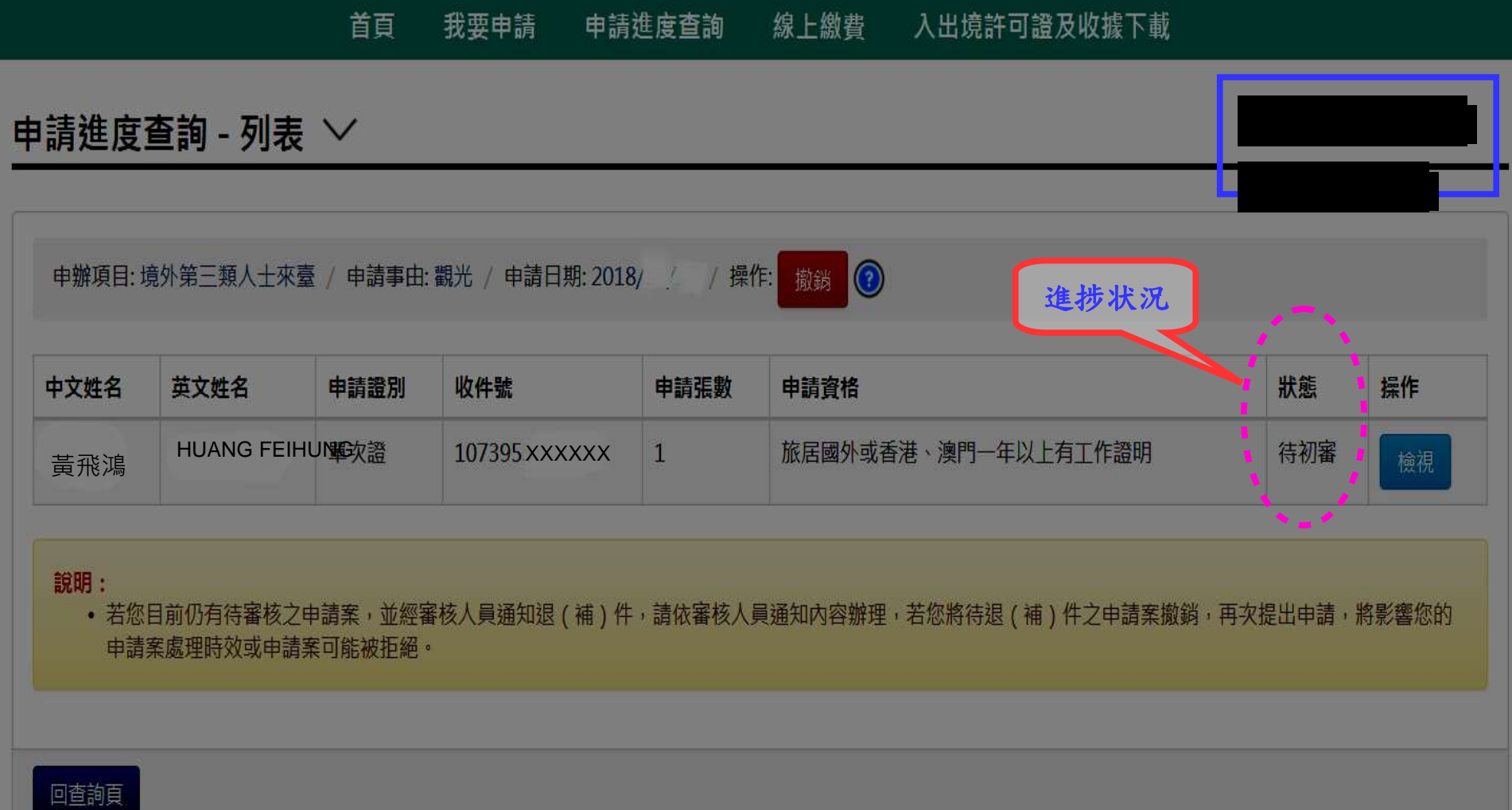